# **Adaptação da metodologia PRODES para a detecção de áreas desmatadas da Mata Atlântica do Estado do Espírito Santo, utilizando imagens RapidEye**

Rodrigo Borrego Lorena<sup>1</sup> João M.A. Chipolesch<sup>2</sup> Felipe C. Vommaro<sup>3</sup>

<sup>1</sup> Universidade Federal do espírito Santo Departamento de Geografia - Vitória - ES CEP: 29075-910 roborrego@hotmail.com

<sup>2</sup> Instituto Estadual de Pesquisa e Extensão Rural - INCAPER CEP 29052-101 - Vitória, ES, Brasil joaomarcos@hotmail.com

> <sup>3</sup> Fundação Osvaldo Cruz - FIOCRUZ CEP 21040-900 - Rio de Janeiro,RJ, Brasil felipe\_vommaro@yahoo.com.br

**Abstract.** The Brazilian Atlantic Forest is one of the most important biodiversity hotspots in the Earth but is currently under pressure and its deforestation is on the increase. Several programs and initiatives to map and monitor this biome are being developed. However often the resolution and the scale are not compatible with the size of the fragments of this Brazilian biome. In this way, the main objective of this study was to propose a methodology for monitoring the vegetation cover of the Espirito Santo State, appropriate to the size of state forest fragments.. The work was developed in five stages: 1- selection and acquisition of the Rapideye images, 2- creation of the reference mask "vegetation cover", 3- identification of the deforestation polygons through the process of segmentation and automatic classification of the images, 4- verification and manual edition of the deforestation maps and 5- calculation of the updated vegetation cover. The results showed updated vegetation cover areas for each municipality and the identification and quantification of the loss of vegetation for the following vegetation types, for 2007/2008 to 2014/2015: native forest, mangrove and sandbank. The total area lost was, respectively, 2364.69, 61.68 and 13.95 hectares for the native forest, sandbank and mangrove.This study demonstrated the applicability of RapidEye images to detect deforested areas, as well as the use of highresolution images provided by Google Earth for results verification.

**Palavras-chave:** Remote Sensing, Atlantic Forest, Deforestion Monitoring, RapidEye, Sensoriamento Remoto, Mata Atlântica, Monitoramento de Desmatamento.

### **1. Introdução**

A Mata Atlântica Brasileira está entre os principais hotspots de biodiversidade do planeta, apresentando áreas com alto grau de biodiversidade e endemismo (REZENDE et al. 2015; RIBEIRO et al. 2009; TEIXEIRA et al. 2009; MYERS et al., 2000; GALINDO-LEAL e CÂMARA, 2003; LIRA et al, 2012; MITTERMEIER et al., 2005; JOLY et al., 2014). Apesar disso, depois de mais de cinco séculos de desmatamentos contínuos em função de atividades humanas ligadas aos sucessivos ciclos econômicos, sua área está reduzida a cerca de 11% da cobertura original (TEIXEIRA et al., 2009; DEAN, 1996 apud LIRA et al., 2012; JOLY et al., 2014).

Além de reduzido, os remanescentes de Mata Atlântica também estão extremamente fragmentados, com fragmentos menores que 50ha, na maioria das vezes isolados e com sinais de interferência humana (RIBEIRO et al., 2009; LIRA et al., 2012). De acordo com Ribeiro et al.(2009), a situação da estrutura espacial dos remanescentes da Mata Atlântica é grave onde quase metade da floresta remanescente possui borda inferior a 100m e a distância média entre manchas florestais é 1.440m.

Devido a esta constante pressão sobre um dos BIOMAS mais importantes do Planeta, existe

uma grande preocupação em monitorar sistematicamente seus remanescentes, para que estes não venham a desaparecer. Neste sentido, existe uma série de programas e iniciativas, tanto a nível federal quanto estadual, com o objetivo não somente de mapear mas também de monitorar. Dentre eles podemos destacar o SOS Mata Atlântica, que utiliza satélites da classe Landsat com cerca de 30 metros de resolução espacial, detectando fragmentos e áreas desmatadas a partir de 3 hectares (SOS Mata Atlântica, 2015).

Apesar da sistematização do programa e dos resultados obtidos nos últimos anos, em função da resolução espacial dos sensores utilizados e do tamanho cada vez mais reduzido dos fragmentos florestais, muitas áreas podem, eventualmente, serem ignoradas, causando erros nos levantamentos finais desses programas.

Neste sentido, o objetivo principal do presente trabalho foi o de propor uma metodologia para o monitoramento da cobertura vegetal do Estado do Espírito Santo, que fosse adequada ao tamanho dos fragmentos de mata do Estado. Tal proposta é baseada na utilização de imagens do satélite RapidEye com 5 metros de resolução espacial, disponibilizadas gratuitamente pelo Ministério do Meio Ambiente, bem como a utilização de aplicativos gratuitos de visualização e processamento de imagens como o SPRING e Google Earth.

# **3. Materiais e Métodos**

A metodologia proposta neste trabalho é baseada na utilizada pelo Projeto de Monitoramento do Desmatamento na Amazônia Legal por Satélite (PRODES/INPE. Em termos gerais, a metodologia utilizada pelo PRODES para a identificação e quantificação das áreas desmatadas de um determinado ano se inicia com a sobreposição de uma máscara contendo as áreas desmatadas identificadas pelo PRODES até o ano anterior, sobre as imagens atuais. Esta máscara, que funciona como um marco de referência das áreas já desmatadas, é usada tanto para eliminar a possibilidade de que desmatamentos antigos sejam identificados, mapeados e contados novamente, como também para simplificar o processo de identificação e classificação dos polígonos de desmatamento atuais (DUARTE et al., 2003; CAMARA et al., 2013).

Assim, a metodologia desenvolvida para este trabalho foi dividida em 5 etapas:

1) seleção e aquisição das imagens Rapdeye; 2) criação da máscara referência "Cobertura Vegetal"; 3) identificação dos polígonos de desmatamento a partir do processo de segmentação e classificação automática de imagens; 4) verificação e edição manual dos mapas de desmatamento; 5) calculo da área de cobertura vegetal atualizado.

### **3.1 Seleção e Aquisição das imagens Rapideye**

O Ministério do Meio Ambiente passou a disponibilizar gratuitamente a partir de 2014 imagens do satélite RapdEye. O sistema RapidEye é formada por uma constelação de cinco satélites de Sensoriamento Remoto, idênticos e posicionados em órbita síncrona com o Sol, com igual espaçamento entre cada satélite (Felix et al., 2009). Isto permite uma maior eficiência temporal na coleta de dados principalmente em regiões, como os trópicos, onde a cobertura de nuvens muitas vezes impede o imageamento da superfície. Além disso, os cinco satélites são dotados de um sensor multiespectral capaz de capturar imagens em cinco bandas espectrais, sendo 4 bandas no visível e 1 no infravermelho próximo, com resolução espacial original no nadir de 6,5m e pixel reamostrado para 5m após o processo de ortorretificação.

Para o presente trabalho foram necessárias 176 imagens, adquiridas através do Geo Catálogo do Ministério do Meio Ambiente. Os principais critérios para a escolha das imagens foram à data mais recente combinada com a menor cobertura de nuvens possível. Assim, das 176 imagens utilizadas, 58 são de 2012, 98 de 2013 e 20 de 2014, divididas entre as microrregiões do Estado do Espírito Santo

#### **3.2 Criação da máscara "Cobertura Vegetal"**

O presente trabalho utilizou como marco referência das áreas já desmatadas o Mapa de Uso e Cobertura da Terra 2007/2008 produzido pelo Instituto Estadual de Meio Ambiente (IEMA). Tal mapa foi produzido a partir da interpretação visual de fotografias aéreas ortorretificadas dos anos 2007/2008 com 1m de resolução espacial. Deste mapa de 2007/2008 foram extraídos os polígonos referentes às classes "Mata Nativas", "Mangue" e "Restinga" (Figura 1) para comporem a máscara "Cobertura Vegetal".

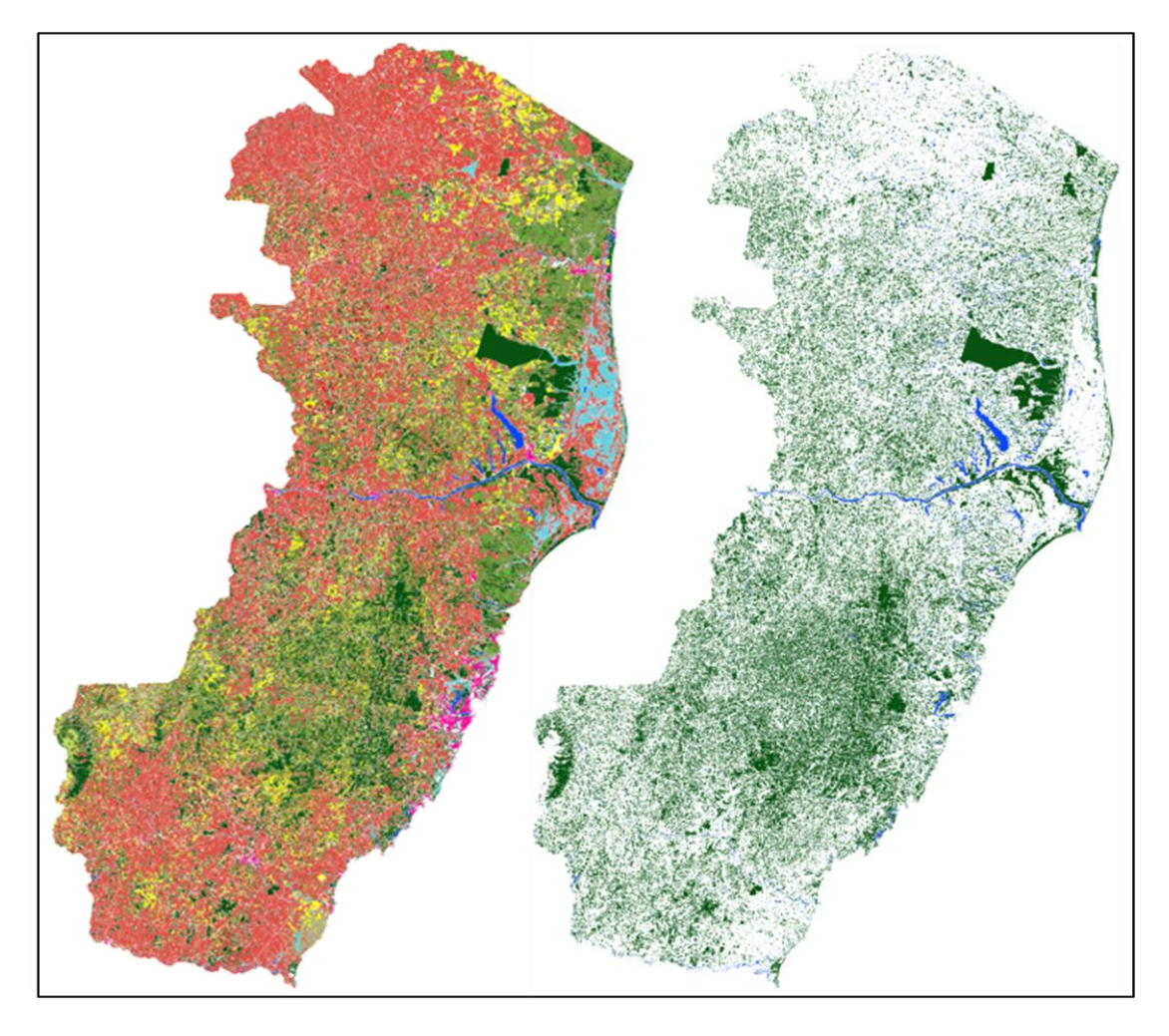

Figura 1 – "Mapa de Uso e Cobertura da terra 2007/2009" e máscara "Cobertura Vegetal"para o Estado do Espírito Santo em 2010.

Posteriormente, a máscara "Cobertura Vegetal" foi sobreposta às imagens RapidEye e delas foram extraídas as áreas referentes apenas às classes "Mata Nativa", "Mangue" e "Restinga". Isso foi possível, pois tanto as fotografias aéreas que serviram de base para o mapa de uso cobertura quanto as imagens RapidEye passaram por processo de ortorretificação que corrige as distorções causadas pelo relevo nas imagens. Além disso, em regiões onde o relevo era mais acidentado e montanhoso, foram realizados processos de georreferenciamento entre as imagens rapideye e o mapa de uso e cobertura para que estes tivessem a sobreposição adequada para o trabalho.

A Figura 2 apresenta exemplo da sobreposição de um polígono sobre: (a) ortofoto 2007/2008 onde ele foi criado, (b) imagem RapidEye e (c) imagem RapidEye recortada a partir deste mesmo polígono. Após o recorte da imagem, apenas esses polígonos isolados passaram pelo processo de segmentação e classificação, o que diminuiu consideravelmente o tempo de processamento das imagens.

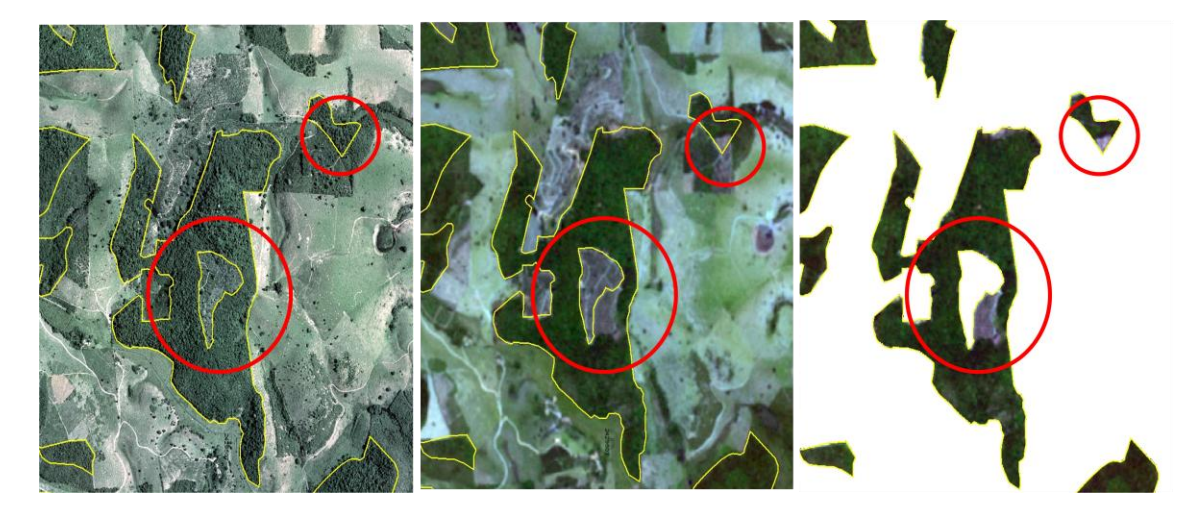

Figura 2 – Poligono da Classe "Mata Nativa" sobreposto (a) ortofoto de origem, (b) Imagem PapidEye e (c) Imagem RapidEye recortada a partir do polígono

## **3.3 Identificação dos polígonos de desmatamento a partir do processo de segmentação e classificação automática de imagens**

Para a identificação das áreas desmatadas foi utilizado primeiro um processo de classificação automática, dividido em duas etapas: segmentação seguida de classificação não supervisionada por regiões. Devido a resolução das imagens de 5m, a área mínima de mapeamento, assumindo a visualização em tela na escala 1: 5.000, foi definida como de 0,1 hectares ou 1000 m2.

Após a segmentação, as imagens foram então classificadas utilizando um algoritmo de classificação automática de imagens não supervisionado por regiões, o ISOSEG. Nesta técnica, o classificador procura agrupar regiões, a partir de uma medida de similaridade entre elas, que consiste no cálculo da distância entre a classe e as regiões candidatas a relação de pertinência com esta classe.

Na prática, o resultado deste processo de classificação é uma imagem com vários temas (polígonos com cores diferentes), onde cada tema esta relacionado às variações espectrais de apenas duas classes: Floresta e Não Floresta. Assim a etapa seguinte a de classificação, é o processo de mapeamento das classes, onde os temas que correspondem às fisionomias de vegetação atribuídas à classe "floresta" e os temas que correspondem às áreas desmatadas foram atribuídos à classe "não floresta". O resultado é um mapa com duas classes apenas Floresta e Não Floresta. As etapas deste processo são apresentadas na Figura 3

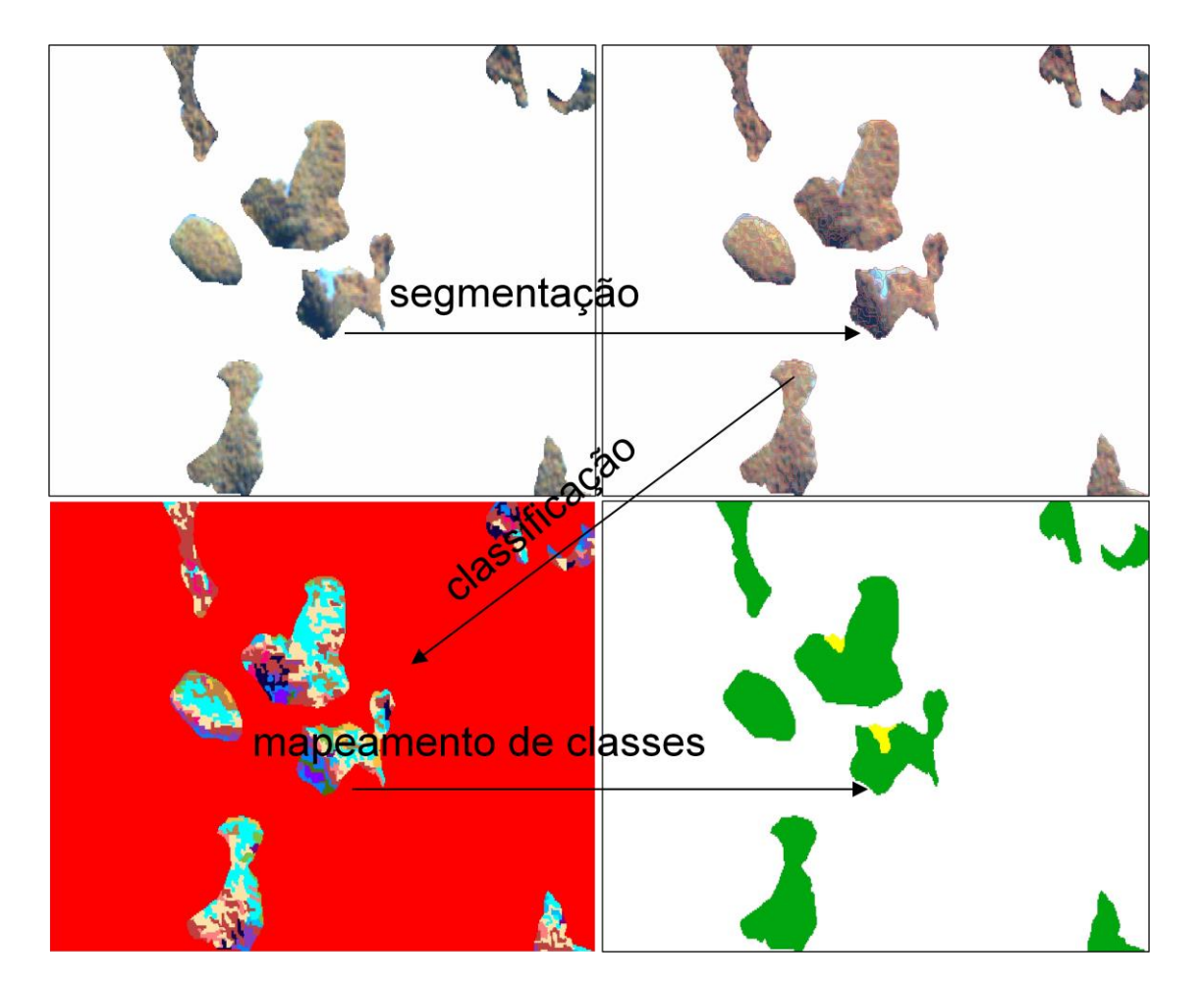

Figura 3 – Etapas do processo de identificação dos polígonos de desmatamento

# **3.4 Verificação visual e edição manual dos mapas de desmatamento**

Devido a falta de recursos e cronograma justo deste projeto, não haveria tempo nem recursos suficientes para as devidas verificações de campo para validação dos resultados. Para solucionar este problema, a verificação final do mapeamento foi feita a partir da utilização do Google Earth. De acordo com Santos e Segantine (2006) os recursos tecnológicos atualmente disponíveis à cartografia tem viabilizado avanços consideravelmente importantes, através, de softwares que permitem velocidade na obtenção de dados, na troca de informações espaciais e em sofisticadas análises dos fenômenos espaciais. Dentro deste contexto, uma das ferramentas tecnológicas bastante difundidas para disponibilização de imagens de sensoriamento remoto atualmente é o Google Earth. Além disso, a constante atualização das imagens de alta resolução do Google facilita a verificação de determinados tipos de mapeamento, principalmente aqueles com legenda simplificada. Como nesta proposta foram consideradas apenas duas classes, a utilização do aplicativo se mostrou adequada e eficiente.

O processo consistiu basicamente na sobreposição dos mapas de Floresta/Não Floresta sobre as imagens RapidEye, seguida de verificação visual fragmento por fragmento de cada imagem utilizada em conjunto com a visualização da mesma área no GoogleEarth. Para auxiliar no processo de identificação dos mesmos polígonos, a máscara "Cobertura Vegetal" foi exportada em formato KML e inserida no Google. A Figura 4 representa este processo de verificação

**Anais do XVIII Simpósio Brasileiro de Sensoriamento Remoto -SBSR** ISBN: 978-85-17-00088-1

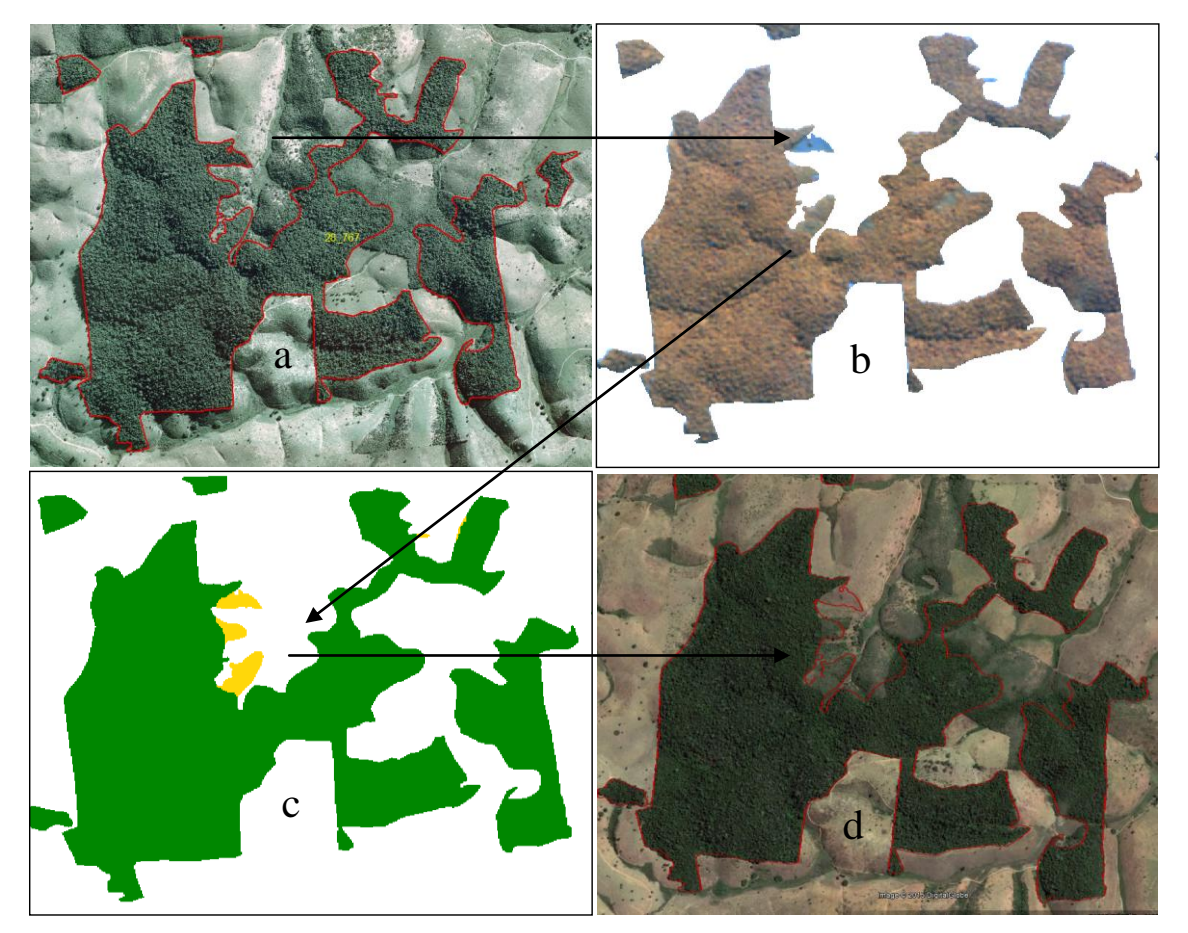

Figura 4 – Processo de verificação das áreas desmatadas. (a) ortofoto original, (b) imagem RapidEye, (c) identificação e mapeamento das áreas desmatadas e (d) verificação do mapeamento com a imagem GoogleEarth

### **4. Resultados**

A partir da metodologia proposta foi possível então realizar tanto a atualização do dado de cobertura vegetal dos municípios do Estado do Espírito Santo, bem como identificar e quantificar as áreas desmatadas das classes "Mata Natural", "Mangue" e "Restinga" durante o período entre 2007/2008 a 2012/2014. A Figura 5 apresenta o resultado cartográfico geral do trabalho, com detalhes das três formações.

O total de área desmatada do Estado do Espírito Santo no período, foi de 24,40km2 ou 2440 hectares, divididos pelas 3 classes de cobertura consideradas de acordo com a Tabela 1.

| Classe      | Area (ha) |
|-------------|-----------|
| Mata Nativa | 2364,69   |
| Restinga    | 61,68     |
| Mangue      | 13,95     |
| Total       | 2440,32   |

Tabela 1 - Área desmatada por feição estudada

Em termos gerais, considerando a área do Estado (46.077km2, ou 4607700ha) e o tamanho da sua cobertura vegetal natural em 2007/2008, cerca de 728495,04 ha ou 15 % da área do estado, durante o período estudado (período mínimo de 5 anos) foram desmatados apenas 0,33

% do que havia em 2008. Por outro lado, devido à alta fragmentação da vegetação e do tamanho desses fragmentos, estas áreas desmatadas não seriam detectadas por outros programas de monitoramento da Mata Atlântica que utilizam imagens de satélites da classe Landsat, com cerca de 30 metros de resolução espacial.

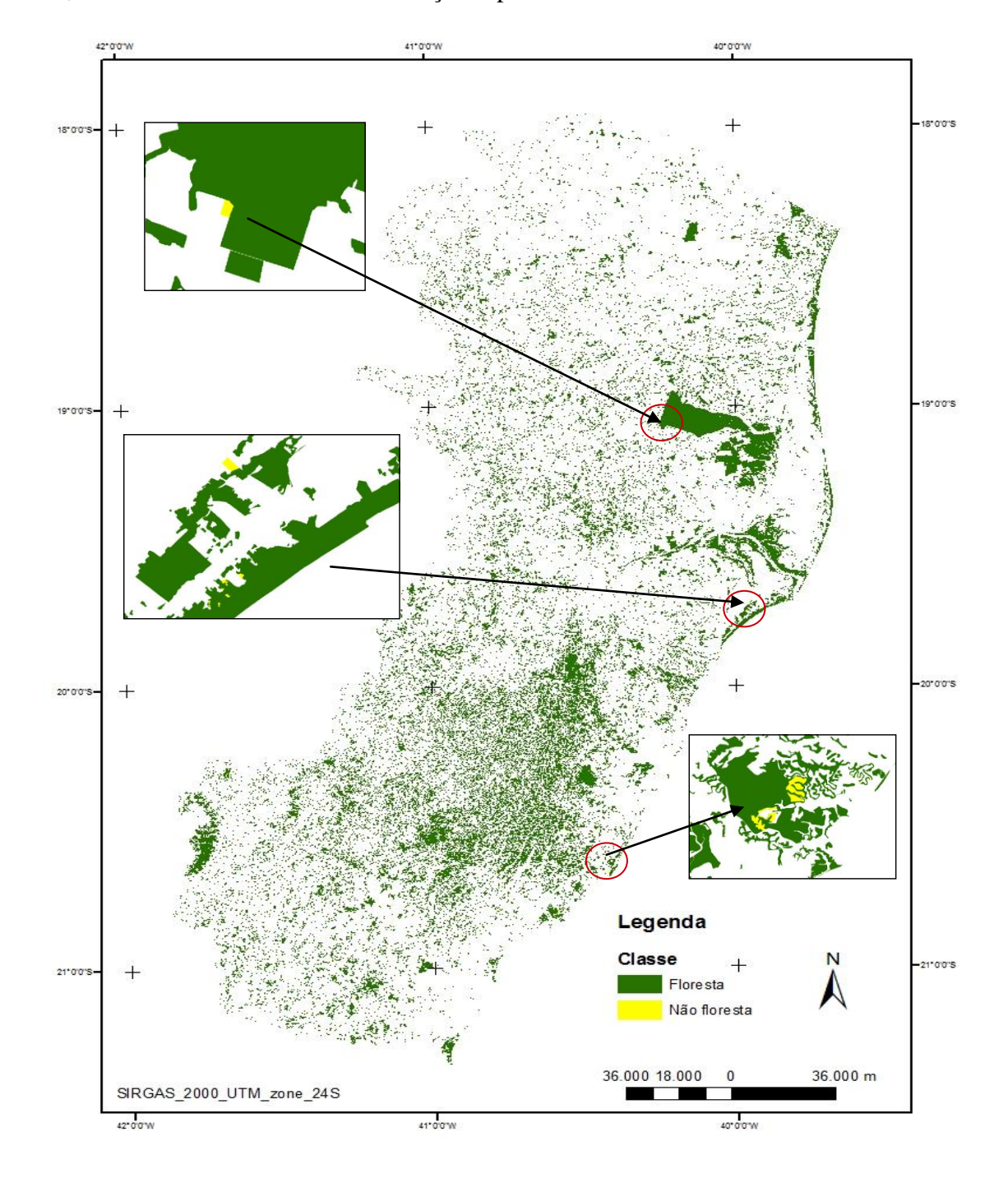

Figura 5 – Mapa da Cobertura Vegetal e áreas desmatadas do Estado do Espírito Santo no período 2007/2008 a 2013/2014

# **5. Conclusão**

O presente trabalho demonstrou, a partir da metodologia proposta, a aplicabilidade das imagens rapideye na detecção de áreas desmatadas de três formações vegetais diferentes da Mata Atlântica. Além disso, a resolução das imagens permitiu a detecção de áreas desmatadas

bem menores que as detectadas pelos programas de monitoramento tradicionais.

A pequena quantidade de imagens disponíveis no banco de dados (pequena quantidade em relação aos bancos de dados de imagens CBERS e Landsat utilizados por outros programas) não permitiu a separação das imagens por período de chuva ou seca como ocorre no PRODES. Por outro lado, o regime de chuvas das regiões onde ocorre a Mata Atlântica é diferente do regime de chuvas da Amazônia. Além disso, o processo de desmatamento da Mata Atlântica é diferente daquele observado na Amazônia e devido a fatores como latitude onde ocorrem, atividades agropecuárias locais, distância da costa altitude, topografia, tamanho dos fragmentos, etc. este pode ocorrer em qualquer período do ano.

A verificação do mapeamento a partir da utilização das imagens de alta resolução disponibilizadas pelo Google Earth também se mostraram adequadas. As resoluções espaciais e temporais de tais imagens disponibilizadas permitiram a identificação dos alvos de interesse bem como as possíveis mudanças ocorridas. Além disso, economizaram tempo e recursos que o projeto não dispunha, viabilizando assim sua conclusão.

### **6. Referências Bibliográficas**

CAMARA, G.; VALERIANO, D.M.; VIANEI, J.; MOTTA, M., MAURANO, M. Metodologia para o Cálculo da Taxa Anual de desmatamento na Amazônia Legal. Instituto Nacional de Pesquisas Espaciais (INPE), São José dos Campos, 2015

DEAN, W. With Broadax and Firebrand: The Destruction of the Brazilian Atlantic Forest. University of California Press, Berkeley, 1997.

DUARTE, V., SHIMABUKURU, Y.E., AULICINO, L.C.M. Metodologia para padronizar o banco de dados do projeto "PRODES DIGITAL". Anais XI SBSR, Belo Horizonte, Brasil, p.2705 - 2712, 2003.

FELIX, I.M.; KAZMIERCZAK, M.L.; ESPINHOLA, G.M. RapidEye: a nova geração de satélites de Observação da Terra. Anais XIV Simpósio Brasileiro de Sensoriamento Remoto, Natal, Brasil, abril 2009.

FUNDAÇÃO SOS MATA ATLANTICA; INSTITUTO NACIONAL DE PESQUISAS ESPACIAIS (INPE). Atlas dos Remanescentes Florestais da mata Atlântica 2015. São Paulo, 2015

GALINDO-LEAL, C., CÂMARA, I.G. The Atlantic Forest of South America: Biodiversity Status, Threats and Outlook. Island Press, Washington, 2003.

HIPARC GEOTECNOLOGIA Biblioteca de Classes - Voo 2012/2013. Vitória, Espirito Santo, 2013

JOLY, C. A.; METZGER, J. P.; M. TABARELLI Experiences from the Brazilian Atlantic Forest: ecological findings and conservation initiatives. New Phytologist (2014) 204: 459– 473, 2014.

LIRA P. K.; TAMBOSI, L. R.; EWERS, R. M.; METZGER, J. P. Land-use and land-cover change in Atlantic Forest landscapes. Forest Ecology and Management 278, 80–89, 2012.

MITTERMEIER, R.A., GIL, P.R., HOFFMANN, M., PILGRIM, J., BROOKS, J., MIITERMEIER, C.G., LAMOURUX, J., FONSECA, G.A.B. Hotspots Revisited: Earth's Biologically Richest and most Endangered Terrestrial Ecoregions. Cemex, Washington, DC., 2005.

MYERS, N., MITTERMEIER, R.A., MITTERMEIER, C.G., FONSECA, G.A.B., KENT, J. Biodiversity hotspots for conservation priorities. Nature 403, 853–858, 2000.

REZENDE, C. L.,UEZU, A.; SCARANO, F.R.; ARAUJO, D.S.D. Atlantic Forest spontaneous regeneration at landscape scale. Biodiversity Conservation, 24: 2255-2272, 2015.

RIBEIRO, M.R.; METZGER, J.P.; MARTENSEN, A.C.; PONZONI, F.J.; HIROTA, M.M. The Brazilian Atlantic Forest: How much is left, and how is the remaining forest distributed ? Implications for conservation. Biological Conservation, 142, p 1141 - 1153, 2009

TEIXEIRA, A.M.; SOARES-FILHO, B.S.; FREITAS, S.R.; METZGER, J.P. Modeling landscape dynamics in an Atlantic Rainforest region: Implications for conservation Forest. Ecology and Management 257, 1219–1230, 2009